## **Sage Timeslips**

## Feature Comparison

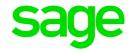

| Features and<br>Enhancements                                   | Descriptions                                                                                                    | Sage<br>Timeslips<br>Premium | Sage<br>Timeslips<br>2018 | Sage<br>Timeslips<br>2017 | Sage<br>Timeslips<br>2016 | Sage<br>Timeslips<br>2015 | Sage<br>Timeslips<br>2014 |
|----------------------------------------------------------------|----------------------------------------------------------------------------------------------------|------------------------------|---------------------------|---------------------------|---------------------------|---------------------------|---------------------------|
| Bill Reminders                                                 | For those clients that require a specific billing schedule, Sage Timeslips Bill Reminders provides the means for accurate and timely billing. Set the frequency for billing individual clients and Timeslips will remind and filter your bill run accordingly. | 1                            |                           |                           |                           |                           |                           |
| Company Logo<br>Watermarks                                     | Company logos and graphics can be watermarked on all reports. The firm can control placement, color and opacity to create an even more professional invoices or reports while promoting its brand.                                                             | 1                            |                           |                           |                           |                           |                           |
| E-mail Address Visible on<br>Pre-Bill Worksheet                | Enhancement enables client email addresses to be included on the Pre-bill Worksheet                                                                                                    | 1                            | 1                         |                           |                           |                           |                           |
| Report List: All Reports<br>Tab                                | A new tab lists all available reports in Timeslips. From this tab, users can text search for desired reports and report types                                                                                                    | \$                           | ₹                         |                           |                           |                           |                           |
| Option to Page Break<br>before Consolidated<br>Summary         | You can further customize consolidated bills by electing to page break when including the timekeeper summary                                                                                                    | ₹                            | ₹                         |                           |                           |                           |                           |
| Show Consolidated Bills<br>Separately when<br>Reprinting Bills | You can now separate consolidated bills into individual invoices when displaying the Reprint Bills list                                                                                                    | 1                            | \$                        |                           |                           |                           |                           |

Sage Timeslips April 2017

| Features and<br>Enhancements                        | Descriptions                                                                                                    | Sage<br>Timeslips<br>Premium | Sage<br>Timeslips<br>2018 | Sage<br>Timeslips<br>2017 | Sage<br>Timeslips<br>2016 | Sage<br>Timeslips<br>2015 | Sage<br>Timeslips<br>2014 |
|-----------------------------------------------------|----------------------------------------------------------------------------------------------------|------------------------------|---------------------------|---------------------------|---------------------------|---------------------------|---------------------------|
| Customer Calculated<br>Fields on Invoices           | The same great feature of creating customer calculated fields on Sage Timeslips reports is now available on client invoice cover pages and on customizable sections. This provides business specific billing information to your client yours to customize and include on all your billing.                                                                                                    | \$                           | ₹                         |                           |                           |                           |                           |
| Integrated eCenter Data<br>Transfer Utility         | The Sage Timeslips Data Transfer Utility (DTU) has been incorporated into the product. No more having to open a separate tool to exchange or sync data. The integration of the DTU also provides real-time indication on what slips are ready for download and what new clients, tasks or expenses have been created via eCenter.                                                                                                    | 1                            | ₹                         |                           |                           |                           |                           |
| Quick Bill                                          | Sage Timeslips Quick Bill functions provide the ability to create or select a client, create time and expense slips, choose the appropriate taxes to apply and make a full or partial payment all in one centralized location. This function is perfect for getting clients in and out of the office fast. Quick bill also offers the option of selecting existing bill layouts, preview of the bill and either printing or e-mailing the invoice or both. |                              |                           |                           |                           |                           |                           |
| Increased # of<br>Timekeepers for Fee<br>Allocation | The total number of timekeepers allotted for fee allocation reporting has been increased from three (3) to ten (10). Timekeeper roles for fee allocation can be customized.                                                                                                    | 1                            | 1                         |                           |                           |                           |                           |
| Customize Start of Work<br>Week                     | Businesses can now set the "first day of the week" for more accurate reporting.                                                                                                    | 1                            | \$                        |                           |                           |                           |                           |
| My List Indicator                                   | My List indicator provides easy recognition of affected lists of clients based upon the use of the My List feature                                                                                                    | 1                            | 1                         |                           |                           |                           |                           |
| Re designed Accounts<br>Receivable Entry/List       | Accounts Receivable Entry/List now displays more vital data eliminating the need to search and run reports to obtain. The new entry window has been reconfigured to provide easy to read and research billing processes.                                                                                                    | 1                            | ₹                         | \$                        |                           |                           |                           |

| Features and<br>Enhancements        | Descriptions                                                                                                    | Sage Timeslips<br>Premium | Sage Timeslips<br>2018 | Sage Timeslips<br>2017 | Sage Timeslips<br>2016 | Sage Timeslips<br>2015 | Sage Timeslips<br>2014 |
|-------------------------------------|----------------------------------------------------------------------------------------------------|---------------------------|------------------------|------------------------|------------------------|------------------------|------------------------|
| Re designed Budgets                 | Sage Timeslips Budgets have taken on a new look and feel. Establishing client specific budgets can be done quickly and easily. This re design provides simplified setup and management. Calculating budgets is now several times faster and can be quickly duplicated for multiple client use.                                                  | *                         | \$                     | \$                     |                        |                        |                        |
| Re designed Billing<br>Assistant    | The redesigned billing assistant provides an updated List View of all or select clients for fast and accurate verification of data for quick invoicing. The improved layout of the Billing Assistant gives a true "at a glance" view of all billing details. Speed and performance of the Billing Assistant and functionality is improved also. | ₹                         | ₹                      | ₹                      |                        |                        |                        |
| Firebird Database (SQL)             | New SQL like database platform that will improve overall performance and speed (in some cases 5X faster than prior Sage Timeslips applications), especially in networked environments with a large number of users. Database will also be more resilient to corruption due to network transmission outages or latency.                          | \$                        | ₹                      | ₹                      |                        |                        |                        |
| Re designed Client<br>Information   | The Client Information dialog box has been redesigned so that related fields and options are grouped better, navigation controls are more consistent throughout Sage Timeslips, and saving and retrieving of some information is faster.                                                                                                    | ₹                         | ₹                      | ₹                      | ₹                      | ₹                      |                        |
| Client Secondary Address<br>Field   | On the Client Information dialog box, the Contact Info page now contains additional fields for a second address.                                                                                                    | 1                         | 1                      | 1                      | \$                     | 1                      |                        |
| Generating Receipts for<br>Payments | You can now confirm that you received a payment from a customer by generating a payment receipt. Receipts are available for payments, reverse payments, payments to account, and payments from account.                                                                                                    | ₹                         | \$                     | \$                     | \$                     | \$                     |                        |

Sage, Sage Timeslips April 2017 Pag

| Features and<br>Enhancements                  | Descriptions                                                                                                    | Sage Timeslips<br>Premium | Sage Timeslips<br>2018 | Sage Timeslips<br>2017 | Sage Timeslips<br>2016 | Sage Timeslips<br>2015 | Sage Timeslips<br>2014 |
|-----------------------------------------------|----------------------------------------------------------------------------------------------------|---------------------------|------------------------|------------------------|------------------------|------------------------|------------------------|
| Printing Watermarks on<br>Draft Bills         | During your typical bill cycle, you may print preview drafts of your bills, before all charges are ready to send to your clients. When printing a draft bill run, you can include watermarks on the bills to indicate they are draft bills. Draft bills cannot be approved. When you print draft bills, you will not be able to put them in Proof Stage, approve them, or email them. To approve the bills, you will need to show full descriptions and exclude watermarks for the bill run.                                                                               | \$                        | <b>₹</b>               | \$                     | \$                     | ₹                      |                        |
| TimeCapture                                   | TSTimer has been replaced with a new application called TimeCapture. TimeCapture can track time automatically, based on the applications and windows that you access on your workstation. You can set up rules that prevent TimeCapture from tracking specific applications or windows. You can set up rules that assign Sage Timeslips names to entries based on the application or windows being tracked. You can convert all entries or specific entries into time slips for reporting and billing. TimeCapture can load automatically when you start your workstation. | \$                        | ₹                      | ₹                      | ₹                      | ₹                      | ₹                      |
| Text Search                                   | The search scope fields are now grouped, making it easier to choose the areas you want. Additional fields are now searchable, such as client email address, timekeeper email addresses, and transaction check numbers. Search results are now sortable. Click on any column heading to sort the list. Click on any result to see the context below.                                                                                                    | 1                         |                        | 1                      | 1                      | \$                     | 1                      |
| New Slips List Filter                         | The Time and Expense Slip List (select Slips; Time and Expense Slips) can now include a new filter at the top that allows you to show the last X slips entered. This can speed up performance in large databases by only showing new slips, like slips from the past few months.                                                                                                    | *                         | ₹                      | 1                      | \$                     | <b>4</b>               | *                      |
| New Option to Show.<br>Hide Slips List Fields | You can now control whether several areas on the Time and Expense Slip List are displayed or not. This includes the new Show only the last filter at the top of the list; the Description preview and Slip Totals at the bottom of the list; and you can now show or hide the total number of slips displayed. You can also choose where the toolbar displays.                                                                                                    | \$                        | \$                     | ₹                      | \$                     | ₹                      | 1                      |

Sage, Sage Timeslips
April 2017

| Features and<br>Enhancements            | Descriptions                                                                                                    | Sage Timeslips<br>Premium | Sage Timeslips<br>2018 | Sage Timeslips<br>2017 | Sage Timeslips<br>2016 | Sage Timeslips<br>2015 | Sage Timeslips<br>2014 |
|-----------------------------------------|----------------------------------------------------------------------------------------------------|---------------------------|------------------------|------------------------|------------------------|------------------------|------------------------|
| New Slip List Preferences               | New preferences have been added that directly affect the Time and Expense Slip List: 1. You can now control which slip tab and slip are selected when opening the list. 2. When using security to hide slips of other timekeepers, you can automatically hide those slips from the list. 3. When generating bills or editing slips using the time sheet, the list can update automatically with changes. | \$                        | 1                      | ₹                      | \$                     | *                      | <b>₹</b>               |
| Timeslips Calendar w/<br>Google Sync    | You can now track meetings and events in a calendar. You can share these entries with other timekeepers.                                                                                                    | \$                        | \$                     | 1                      | 1                      | 1                      | \$                     |
| TAL Pro enhancements                    | New connection settings. New account categories. Simplified assignment of accounts. New options enhance the posting process. Improved posting process. Reviewing past postings. New options to help with name synchronization. Improved linking of names.  Enhancements to slip creation.                                                                                                    | 1                         | 1                      | 1                      | 1                      | \$                     | ₹                      |
| Printing from Lists                     | When printing from lists in Sage Timeslips (such as the Time and Expense Slip List, the Accounts Receivable List, or the Client Funds List), you can now select the printer used to print the report. For example, if you are reviewing the Time and Expense Slip List dialog box and click Print from the toolbar, the Print dialog box will open allowing you to pick the destination for the report.  | ₹                         | <b>&amp;</b>           | 1                      | 1                      | *                      | \$                     |
| Twenty Pricing options for each Expense | Each expense can now store up to twenty prices. You can indicate which of the prices is the default on new slips. But, you can also choose any of the prices on the expense slip at any time.                                                                                                    | 1                         | 1                      | 1                      | 1                      | 1                      | 1                      |
| New Days to Pay Report                  | You can now print a report that forecasts the number of days that it takes clients to pay their bills.                                                                                                    | \$                        | 1                      | 1                      | 1                      | \$                     | 1                      |
| Include Attachments to<br>Bills         | You can now include attachments when printing bills or sending them by email.                                                                                                    | \$                        | 1                      | 1                      | 1                      | 1                      | 1                      |

Sage, Sage Timeslips April 2017

| Features and<br>Enhancements                                         | Descriptions                                                                                                    | Sage Timeslips<br>Premium | Sage Timeslips<br>2018 | Sage Timeslips<br>2017 | Sage Timeslips<br>2016 | Sage Timeslips<br>2015 | Sage Timeslips<br>2014 |
|----------------------------------------------------------------------|----------------------------------------------------------------------------------------------------|---------------------------|------------------------|------------------------|------------------------|------------------------|------------------------|
| Exclusive Access<br>Notification                                     | You can now notify other timekeepers if you need exclusive access to the database. You can also set a countdown timer that can log other timekeepers out of the database.                                                                        | 1                         | 1                      |                        |                        | 1                      | 1                      |
| Spelling and Grammar<br>Enhancements                                 | You can now use up to six dictionaries when searching for spelling errors. There is also new Technical spelling dictionary available. You can now view and edit the entries in your personal spelling dictionary.                                | \$                        | *                      | 1                      | 1                      | 1                      | \$                     |
| Custom Fields<br>Enhancements                                        | When setting up custom fields, you can now quickly add all custom fields needed for an electronic billing link (audit house).                                                                                                    | 4                         | 1                      | 1                      | 1                      | \$                     | 1                      |
| User-Defined Invoice<br>Reports                                      | You can now create your own custom reports from invoice transactions. You can optionally include a breakdown of transactions applied to the invoices. This allows you to design reports that include only the invoice information that you need. | *                         | *                      | 1                      | 1                      | 4                      | 1                      |
| Customize PDF Names<br>when Sending Bills or<br>Statements by E-Mail | When sending bills or statements by email, you can now control the name of the PDFs. Use simple text, data tokens, or a combination of both to ensure each PDF has a unique name.                                                                | 1                         | 1                      | 1                      | 1                      | <b>4</b>               | 1                      |

Sage, Sage Timeslips April 2017